# A0B17MTB – MatlabPart #3Miloslav Čape<sup>k</sup> miloslav.capek@fel.cvut.czB2-626, Prague

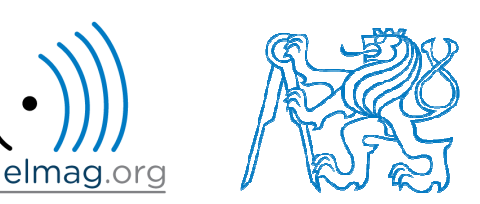

Filip Kozák, Viktor Adler, Pavel Valtr

Department of Electromagnetic Field

#### **Learning how to…**

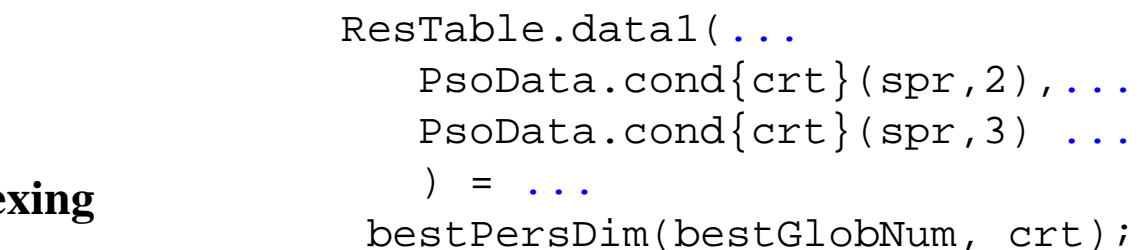

Index

#### **Size and type of data**

**Output format**

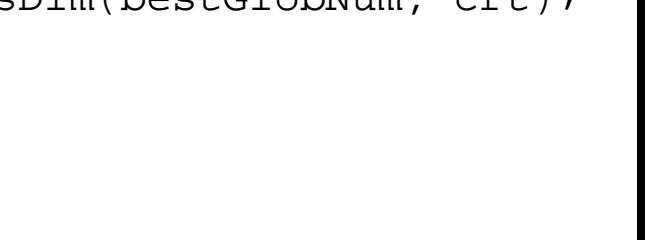

#### **Indexing in Matlab**

- $\bullet$ now we know all the stuff necessary to deal with indexing in Matlab
- 0 mastering <u>indexing is crucial</u> for efficient work with Matlab!!!
- 0 up to now we have been working with entire matrices, quite often we need, however, to access individual elements of matrices

- $\bullet$  two ways of accessing matrices / vectors are distinguished
	- 0 access using round brackets  $, ()$ "
		- $\bullet$ refers to position of elements in <sup>a</sup> matrix
	- 0 access using square brackets  $, [ ]$ "
		- $\bullet$ refers to content of <sup>a</sup> matrix

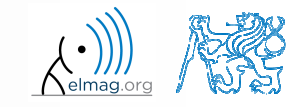

#### **Indexing in Matlab**

 $600 s$ 

- $\bullet$  let's consider following triplet of matrices
	- 0 execute individual commands and find out their meaning
	- 0 start from inner par<sup>t</sup> of the commands
	- 0 note the meaning of the keyword end

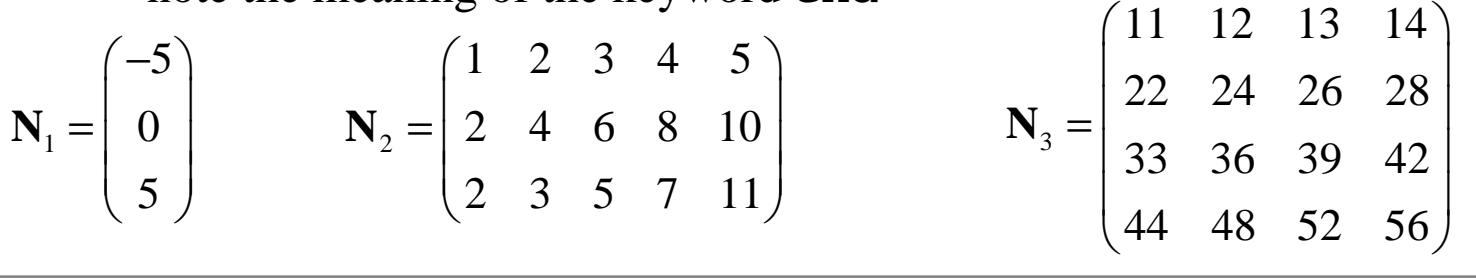

>> N1 =  $(-5:5:5)'$ ;N2 =  $[1:5:2:2:10$ ;primes(11)];N3 =  $(1:4)'*(11:14)$ ;

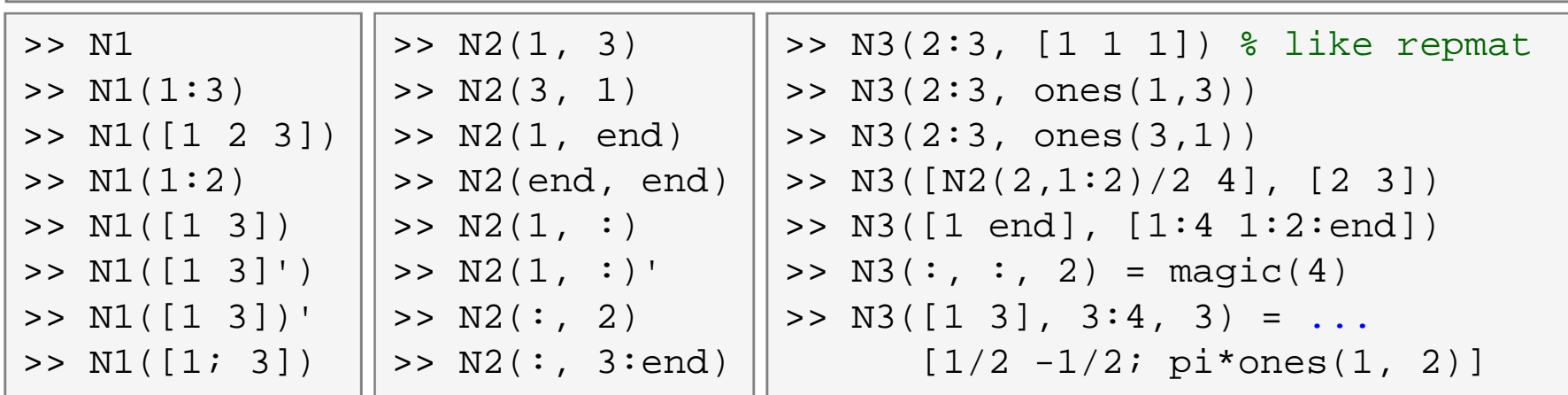

13.10.2016 12:12

A0B17MTB: **Part #3**

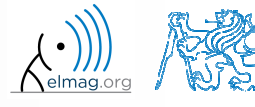

Department of Electromagnetic Field, CTU FEE, miloslav.capek@fel.cvut.cz

**5**

A0B17MTB: **Part #3**

#### **Indexing in Matlab**

- 0 • remember the meaning of end and the usage of colon operator ": "
- try to:
	- 0 flip the elements of the vector **N1**
		- $\bullet$ without using fliplr / flipud functions
	- 0 select only the even columns of **N2**
	- 0 select only the odd rows of **N3**
	- 0 <sup>2</sup>nd, <sup>4</sup>th and <sup>5</sup>th column of **N2**'s  $2^{\rm nd}$  row
	- **create matrix**  $\mathbf{A}$  (4x3) containing numbers 1 to 12 (row-wise, from left to 0 right)

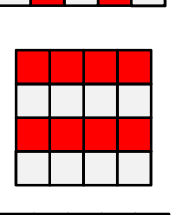

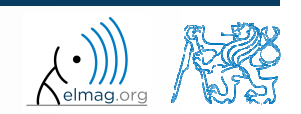

 $420 s$ 

- $\bullet$  calculate cumulative sum **<sup>S</sup>** of <sup>a</sup> vector **<sup>x</sup>** consisting of integers from <sup>1</sup> to 20
	- 0 search Matlab help to find appropriate function (*cumulative sum*)

$$
\begin{array}{c}\n\overline{\mathbf{x}} = (1 \quad 2 \quad \dots \quad 20) \\
S = (1 \quad 1 + 2 \quad \dots \quad 1 + 2 \dots + 20)\n\end{array}
$$

0 • calculate cumulative sum **L** of even elements of the vector **x**

0 what is the value of the last element of the vector **L**?

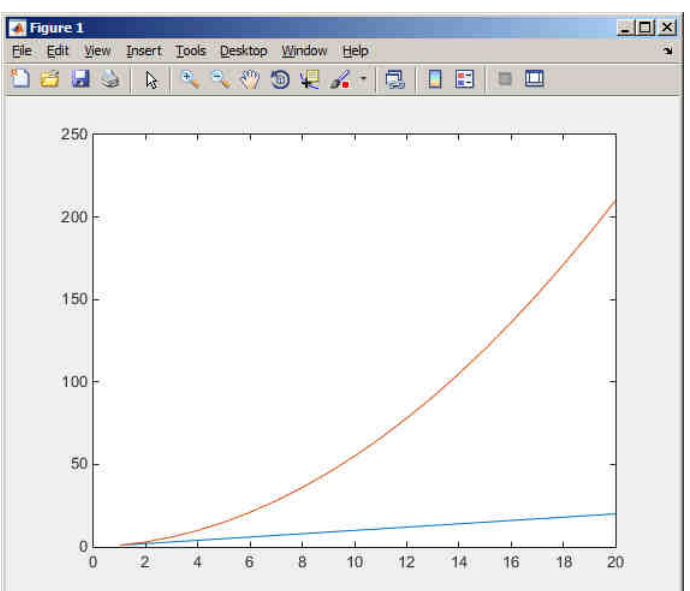

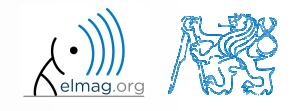

 $150 s$ 

 $\bullet$  which one of the following returns corner elements of <sup>a</sup> matrix <sup>A</sup> $(10x10)?$ 

```
>> A([1,1], [end,end]) % A.
>> A({[1,1], [1,end], [end,1], [end,end]})\begin{array}{c} \text{?} \\ \text{?} \\ \text{?} \end{array}>> A([1,end], [1,end])\begin{array}{ccc} \circ & \circ & \circ & \circ \\ \circ & \circ & \circ & \circ \end{array}>> A(1:end, 1:end)\frac{1}{2} B.
```
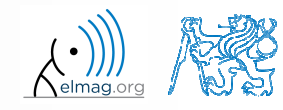

#### **Deleting elements of a matrix**

• empty matrix is a crucial point for deleting matrix elements

 $\Rightarrow$  T =  $\Box$ 

0 we want to:

 $\bullet$ 

- 0 remove <sup>2</sup>nd row of matrix **<sup>A</sup>**
	- remove <sup>3</sup>rd column of matrix **<sup>A</sup>**
- 0 remove <sup>1</sup>st, <sup>2</sup>nd <sup>a</sup> <sup>5</sup>th column of matrix **<sup>A</sup>**

 $>> A(2, :) = []$ 

 $>> A$ (:, 3) = []

 $\Rightarrow$  A(:, [1 2 5]) = []

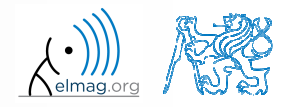

**8**

#### **Adding and replacing elements of a matrix**

- $\bullet$  we want to replace:
	- <sup>3</sup>rd column of matrix **<sup>A</sup>** (of size M×N) by <sup>a</sup> vector **<sup>x</sup>** (length M)

 $>> A$ (:, 3) = x

 $2^{nd}$ , 4<sup>th</sup> a 5<sup>th</sup> row of matrix **A** by three rows of matrice **B** (number of columns of both **<sup>A</sup>** and **<sup>B</sup>** is the same)

 $\Rightarrow$  A([2 4 5], :) = B(1:3, :)

- we want to swap
	- $2<sup>nd</sup>$  row of matrix **A** and  $5<sup>th</sup>$  column of matrix **B** (number of columns of **A** is the same as number of rows of **<sup>B</sup>**)

 $>> A(2, :) = B(:, 5)$ 

 $\bullet$ remember that always the size of matrices have to match!

A0B17MTB: **Part #3**

13.10.2016 12:12

### **Deleting, adding and replacing matrices**

 $420 s$ 

- $\bullet$  which of the following deletes the first and the last column of matrix **A** (6×6)?
	- 0 create your own matrix and <sup>g</sup>ive it <sup>a</sup> try
		- $\Rightarrow$  A[1, end] = 0 % A. >> A(:, 1, end) = [] % B.  $\Rightarrow$  A(:, [1:end]) = []  $\%$  C. >> A(:, [1 end]) = [] % D.
- $\bullet$  replace the <sup>2</sup>nd, <sup>3</sup>rd and <sup>5</sup>th row of matrix **<sup>A</sup>** by the first row of matrix **<sup>B</sup>**
	- 0 assume the number of columns of matrices **<sup>A</sup>** and **<sup>B</sup>** is the same
	- 0 consider the case where **<sup>B</sup>** has more columns than **<sup>A</sup>**
	- 0 what happens if **<sup>B</sup>** has less columns than **<sup>A</sup>**?

#### **Matrix creation, element replacement**

 $300 s$ 

 $\bullet$ create following 3D array

( ) ( ) ( ) 1 1 1 1 0 0 3 0 0 0 1 0 5, 0 1 <sup>1</sup> <sup>1</sup> , = <sup>=</sup> <sup>=</sup> **<sup>M</sup> <sup>M</sup> <sup>M</sup>** :,:,1 :,:,2 :,:,3 

 replace elements in the first two rows and columns of the first sheet of the array (i.e. the matrix  $[1\ 0; 0\ 1]$ ) with NaN elements

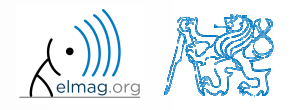

#### **Linear indexing**

- $\bullet$  elements of an array of arbitrary number of dimensions and arbitrary size can be referred to using single index
	- indexing takes <sup>p</sup>lace along the main dimension (column-wise) than along the secondary dimension (row-wise) etc.

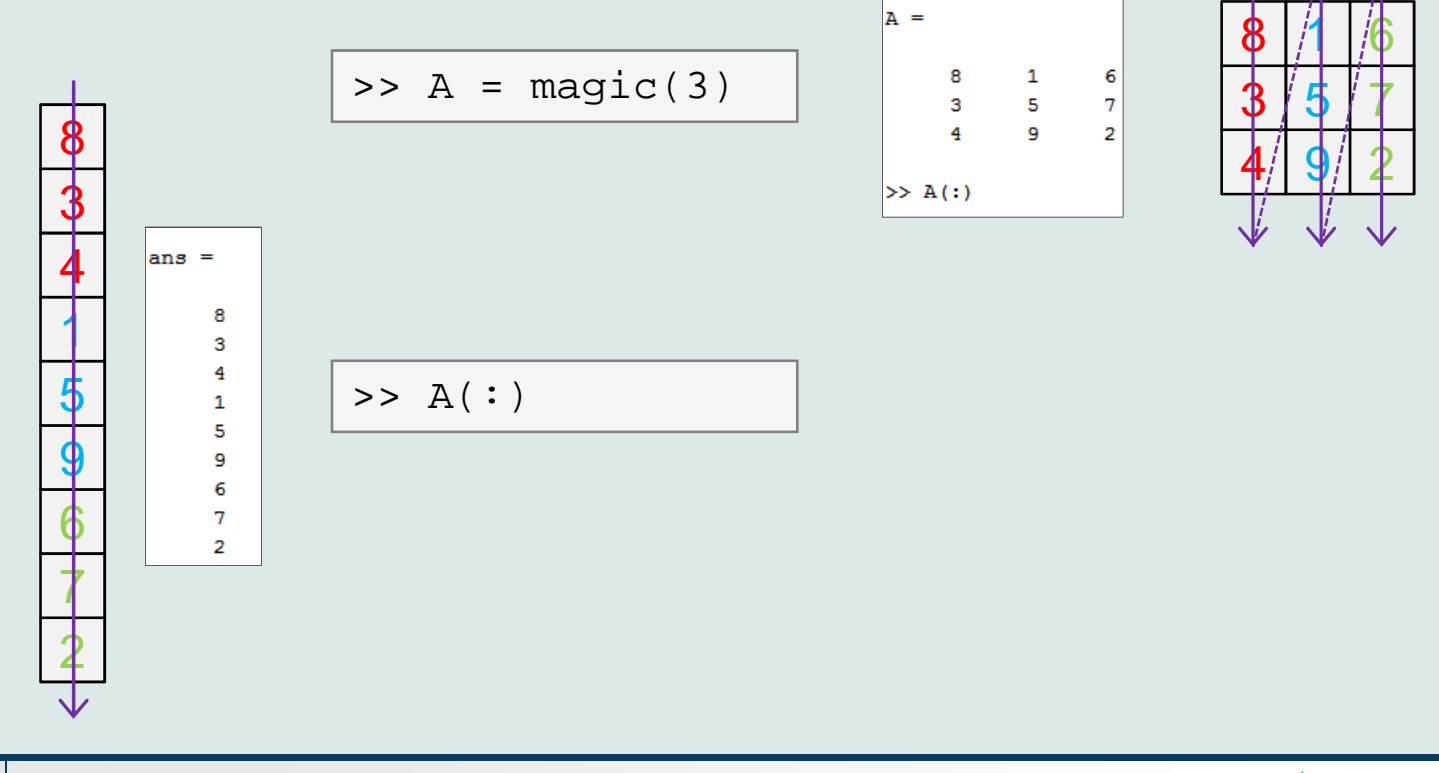

 $>> A = magic(3)$ 

A0B17MTB: **Part #3**

Department of Electromagnetic Field, CTU FEE, miloslav.capek@fel.cvut.cz

## **Linear indexing - application**

- $\bullet$ let's consider following matrix:
- $\texttt{X} > \texttt{MAT} = \texttt{ones}(7);$
- $\bullet$ we set all the red-highlighted elements to zero:

```
\text{MAT}(2:2:end) = 0>> imagesc(MAT);
```
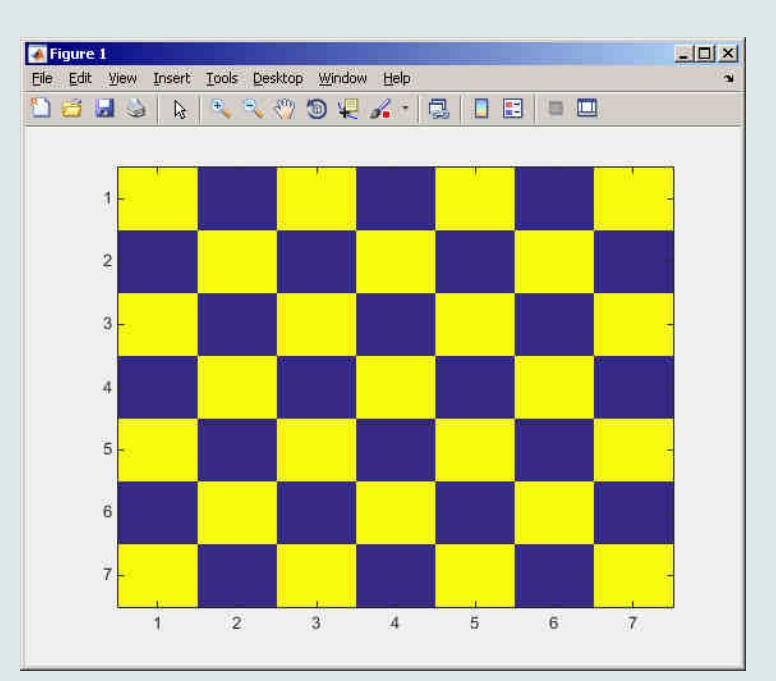

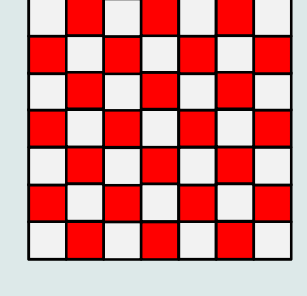

13.10.2016 12:12

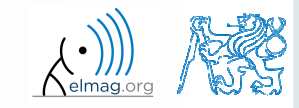

Department of Electromagnetic Field, CTU FEE, miloslav.capek@fel.cvut.cz

A0B17MTB: **Part #3**

### **Linear indexing – ind2sub, sub2ind**

- 0 ind2sub: recalculates linear index to subscript corresponding to sizeand dimension of the matrix
	- $\bullet$  applicable to an array of arbitrary size and dimension

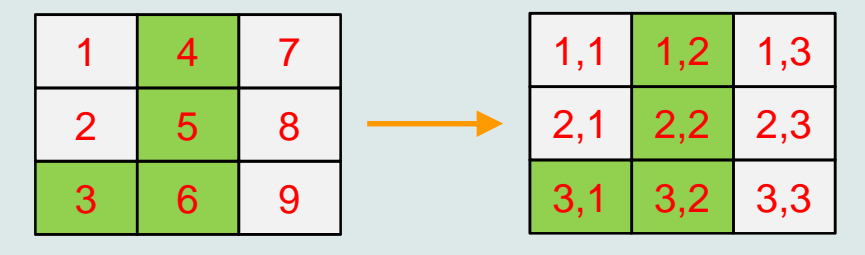

>> ind = 3:6; >> [rw, col] = ind2sub([3, 3], ind)% rw = [3 1 2 3] % col = [1 2 2 2]

- 0 sub2ind: recalculates subscripts to linear index
	- applicable to an array of 0 arbitrary size and dimension

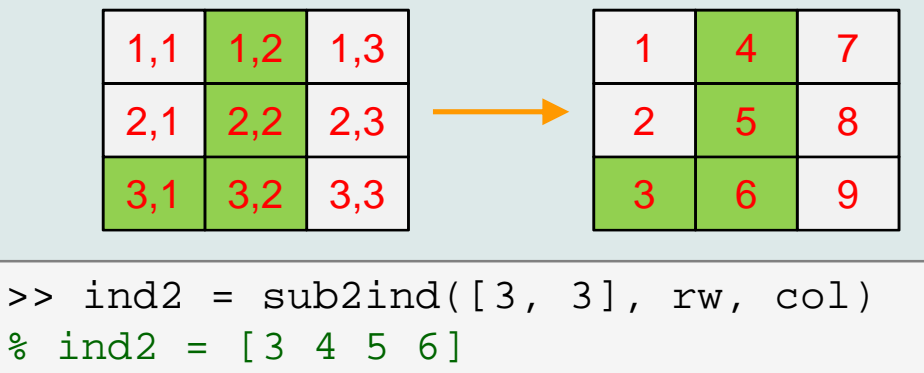

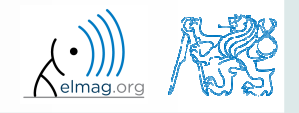

A0B17MTB: **Part #3**

Department of Electromagnetic Field, CTU FEE, miloslav.capek@fel.cvut.cz

#### **Linear indexing**

 $300 s$ 

- for <sup>a</sup> two-dimensional array, find <sup>a</sup> formula to calculate linear index from position given by row (row) and col (column)
	- $\bullet$ • check with a matrix A of size  $4\times4$ , where
		- $row = [2, 4, 1, 2]$
		- $\bullet$  col = [1, 2, 2, 4]
	- 0 and therefore
		- $\bullet$ ind =  $[2, 8, 5, 14]$

 $>> A = zeros(4);$ >> A(:) = (1:16)

## **Function who, whos**

- 0 function who lists all variables in Matlab Workspace
	- 0 wide variety of options
- 0 function whos lists the variable names <sup>+</sup> dimension, size and data type of the variables or displays content of <sup>a</sup> file
	- 0 wide variety of options

>> whos('-file', 'matlab.mat');

$$
\begin{array}{rcl}\n>>> a = 15; & b = \text{true}; \\
>>> c = 'test'; & d = 1 + 5j; \\
>>> \text{who} \\
>>> \text{whose} \\
>>> \text{Ws} = \text{whose}\n\end{array}
$$

A0B17MTB: **Part #3**

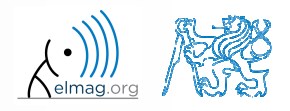

Department of Electromagnetic Field, CTU FEE, miloslav.capek@fel.cvut.cz

13.10.2016 12:12

#### **Function what, which, delete**

0 • function what lists names of all Matlab files in the current folder

 $>> Wt = what;$ 

- $\bullet$ • funkce which is able to localize (in this order)
	- 0 •  $\ldots$  .  $m / .p /$  Simulink function
	- 0 Method of Java class
	- 0 Workspace variable
	- 0 arbitrary file, if presen<sup>t</sup> in the current folder

```
\gg which \sinbuilt-in (C:\Program Files\MATLAB\R2013a\toolbox\matlab\elfun\@double\sin) % double method
```
- function delete deletes
	- 0 files
	- 0 handle objects (e.g. graphical objects)

#### **Functions cd, pwd, dir**

- 0 • function cd changes current folder
	- 0 lists current folder when called without <sup>a</sup> parameter
	- 0 ", cd  $\ldots$ " jumps up one directory, ", cd  $\ell$ " jumps up to root
- 0 • function pwd identifies current folder
- $\bullet$ • function dir lists current folder content
- 0 for other functions (mkdir, rmdir, …) see Matlab Help

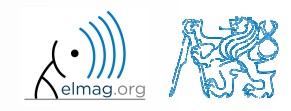

## **Function prefdir**

 $\bullet$ folder containing preferences, history, and layout files

```
>> folder = prefdir
>> cd(folder);
```
• it is recommended to do not edit any file!

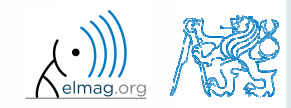

Program flow

#### **Function memory, ver**

0 function memory displays information on how much memory is available and how much the MATLAB software is currently using

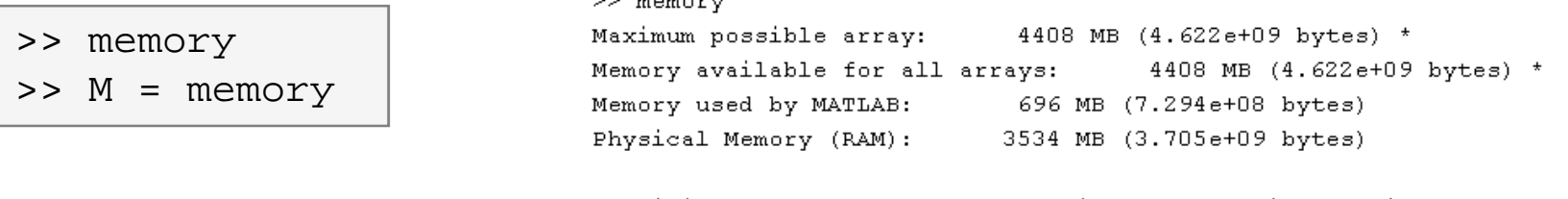

- Limited by System Memory (physical + swap file) available. ÷
- 0 • function ver displays license information
	- 0 Matlab version
	- 0 License number
	- 0 List of toolboxes and their version
- 0 if you need to know the vesion of Matlab only, use version

>> V = version

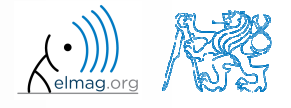

13.10.2016 12:12

A0B17MTB: **Part #3**

**20**

>> ver>> V = ver

#### Program flow**Format of command line output**>> pi  $ans =$ 3.1416 up to now we have been using basic setup  $\bullet$  $\gg$  sin(1.1) Matlab offers number of other options ●  $ans =$ 0.8912 use format setting 0

0 output format does not change neither the computation accuracy nor the accuracy of stored result (eps, realmax, realmin, … still apply)

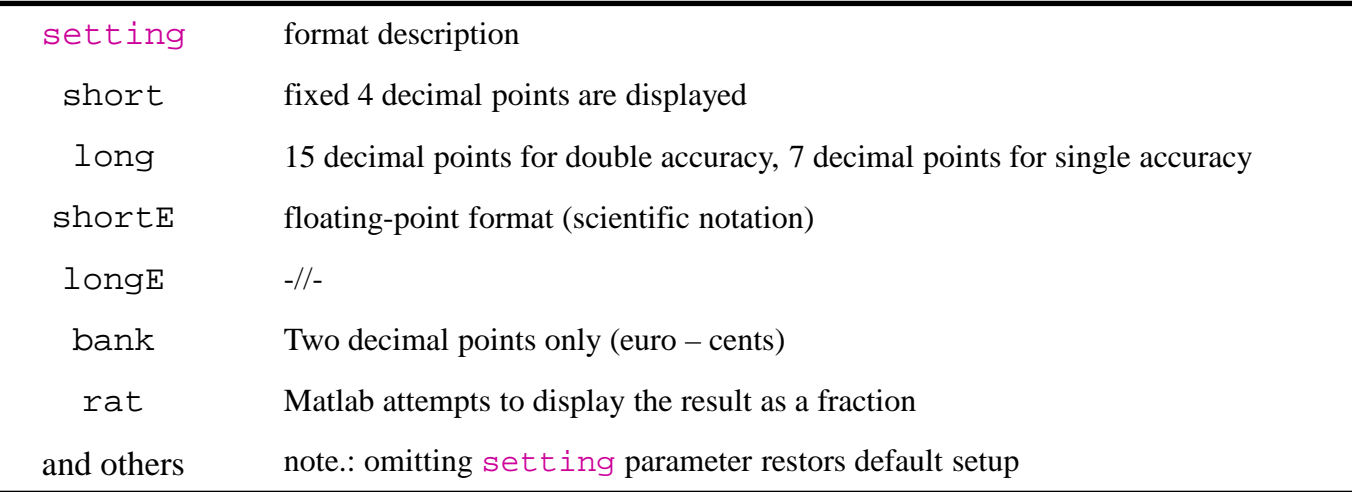

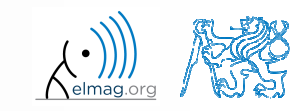

### **Format of command line output**

 $240 s$ 

- try following output format settings
	- 0 each format is suitable for different type of problem

```
\Rightarrow s = [5 1/2 1/3 10*pi sqrt(2)];
>> format long; s
>> format rat; s
>> format bank; s
>> format hex; s
>> format +; s
>> format; s
```
- there exist other formats with slight differences
	- 0 • check doc format
- later, we will learn how to use formatted conversion into strings (commands sprintf <sup>a</sup> fprintf)

#### **List of ASCII characters**

- ASCII characters used in Matlab
	- $\bullet$ All characters to be found on EN keyboard

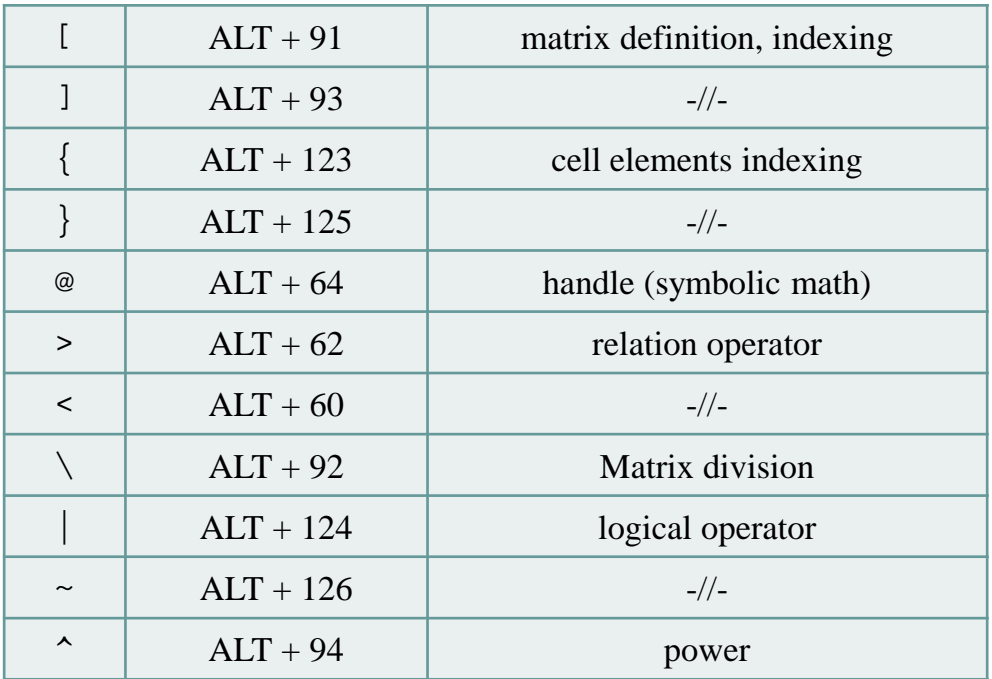

 $\bullet$ for more see: http://www.asciitable.com/

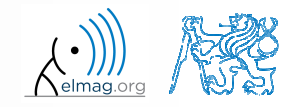

Department of Electromagnetic Field, CTU FEE, miloslav.capek@fel.cvut.cz

#### **Launching external programs**

- $\bullet$ rarely used
- 0 external programs are launched using the exclamation mark "!"
	- 0 the whole line after the "!" is processe<sup>d</sup> as operation system command

>> !calc

0 if you don't want to interrupt execution of Matlab by the launch, add "&"

```
>> !calc &
>> !notepad notes.txt &
```
0 it is possible to run Matlab with several ways

> >> doc matlab Windows >> doc matlab UNIX

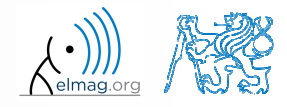

13.10.2016 12:12

## **Work with files using the prompt**

- try the following
	- 0 copy & paste line by line, observe what happens
	- 0 be careful when editing the commands!!!

```
>> mkdir('My_experiment');>> cd('My_experiment');
>> this_directory = pwd;
>> our file = 'pathdef.m';
>> our_data = fullfile(matlabroot, 'toolbox', 'local', our_file);
>> copyfile(our_data, this_directory);>> new file = 'my demo.txt';
>> movefile(our_file, new_file);>> !write my_demo.txt
```
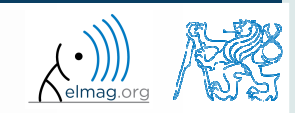

#### **Exercise #1**

 $\bullet$  consider signal: where the mean and standard deviation of normal distribution *n* is:  $s(t) = \sqrt{2\pi} \sin(2\omega_0 t) + n(\mu, \sigma), \quad \omega_0 = \pi,$ 

$$
\boxed{\text{mu}} \quad \mu = 0, \quad \sigma = 1 \quad \boxed{\text{sigma}}
$$

- 0 • create time dependence of the signal spanning  $N = 5$  periods of the signal using *V* <sup>=</sup> <sup>40</sup> samples per period
- 0 one period:  $T = 1$ :  $t \in [k, k+1]$ ,  $k \in \mathbb{Z}^0$  (choose k equal for instance to 0) [
- 0 • the function  $n(\mu, \sigma)$  has Matlab syntax:

$$
\Rightarrow n = mu + sigma * randn(1, N*V)
$$

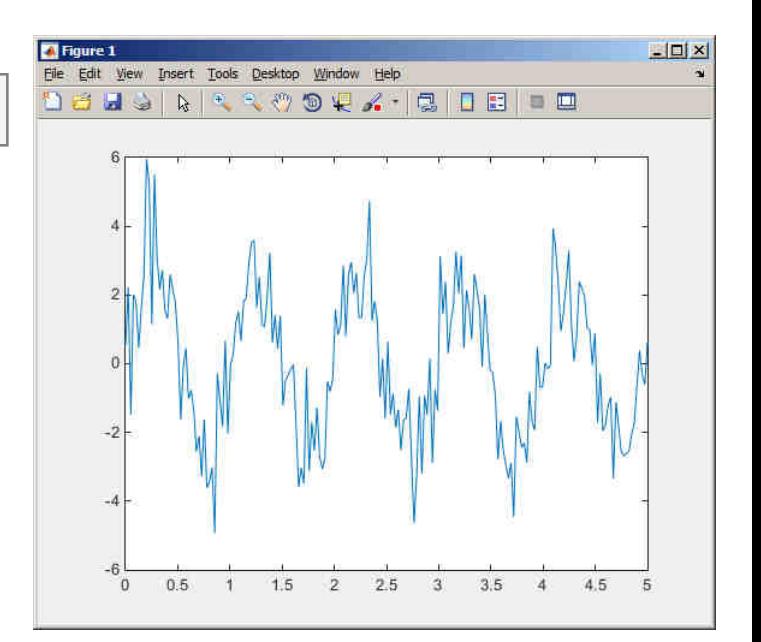

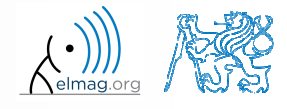

13.10.2016 12:12

Department of Electromagnetic Field, CTU FEE, miloslav.capek@fel.cvut.czA0B17MTB: **Part #3**

 $600 s$ 

 apply threshold function to generated signal from the previous exercise to limit its maximum and minimum value:

\n- the result is vector 
$$
sp_{\text{th}}
$$
 to the result is vector  $sp_{\text{th}}$  to the result in the result  $s_{\text{net}}$  to the result  $s_{\text{max}}$  to the result  $s_{\text{max}}$  to the result  $s_{\text{max}} = -\frac{9}{10}$  to the result  $s_{\text{max}} = \frac{\pi}{2}$  to the result  $s_{\text{max}} = \frac{\pi}{2}$  to the result  $s_{\text{max}} = \frac{\pi}{2}$  to the result  $s_{\text{max}} = \frac{\pi}{2}$  to the result  $s_{\text{max}} = \frac{\pi}{2}$  to the result  $s_{\text{max}} = \frac{\pi}{2}$  to the result  $s_{\text{max}}$  to the result  $s_{\text{max}}$  to the result  $s_{\$

• the result is vector 
$$
sp_t
$$

- 0 use f input parameters, see Matlab Help for details
- 0

>> close all;  $\gg$  plot(t,  $\Rightarrow$  stem(t,

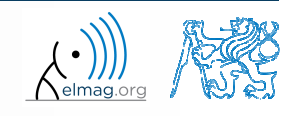

A0B17MTB: **Part #3**

Department of Electromagnetic Field, CTU FEE, miloslav.capek@fel.cvut.cz

#### **Linear indexing**

 $600 s$ 

• let's consider following matrix:

>>  $A = magic(4)$ ;

0 use linear indexing so that only the element with the highest value in each row of <sup>A</sup> was left (all other values set to 0); call the new matrix <sup>B</sup>

```
\Rightarrow B = zeros(size(A));
>> % complete ...
```
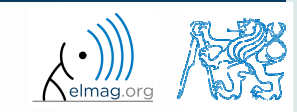

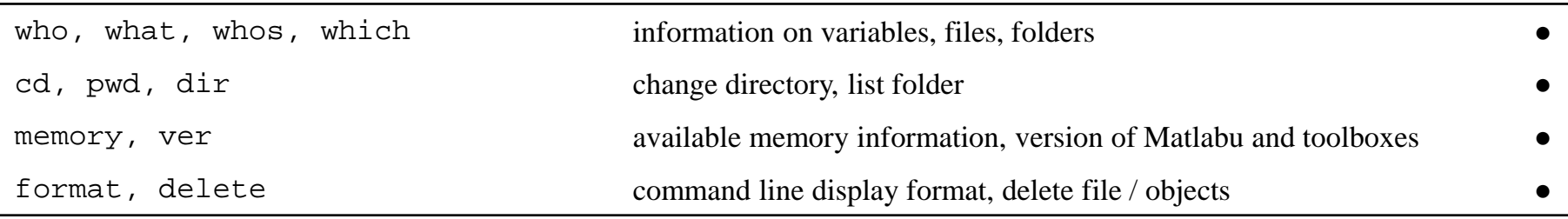

A0B17MTB: **Part #3**

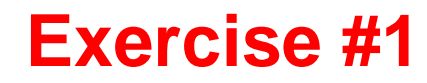

 $\bullet$ generate vector containing following sequence

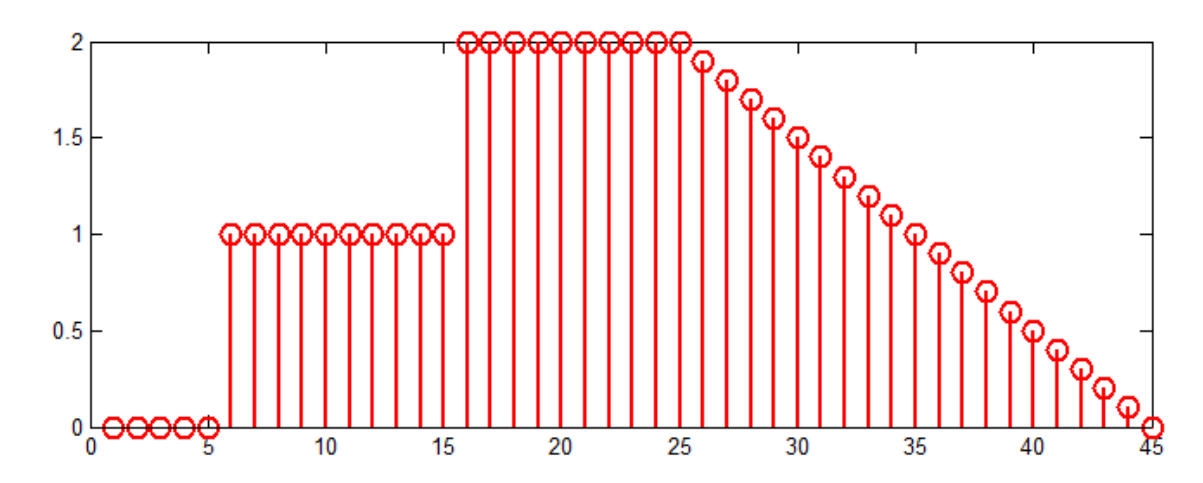

- 0 note the <sup>x</sup> axis (interval, number of samples)
- 0 split the problem into several parts to be solved separately
- 0 several ways how to solve the problem
- use stem(x) instead of plot(x) for <sup>p</sup>lotting 0
- $\bullet$ try to generate the same signal beginning with zero …

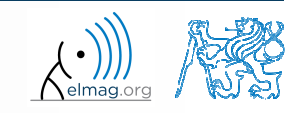

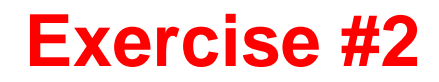

 $\bullet$ generate vector containing following sequence

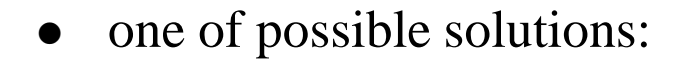

>> % complete

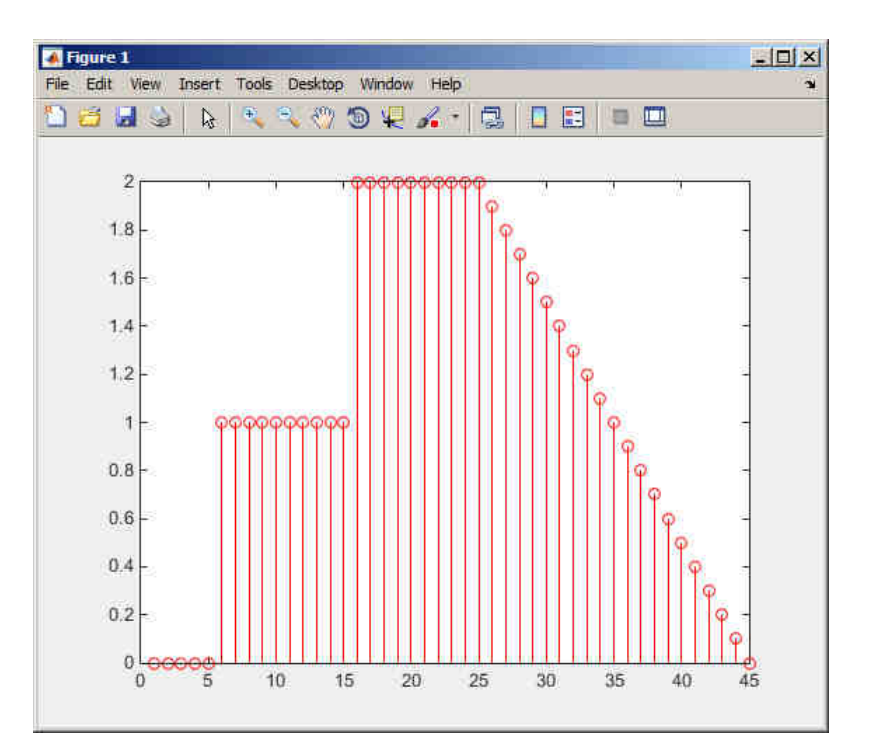

0 or

#### >> % complete

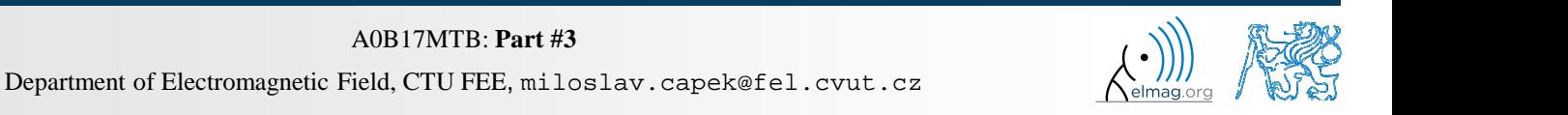

13.10.2016 12:12

**31**

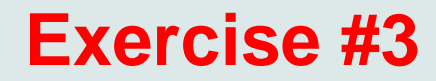

• reflection coeff.  $S_{11}$  of a one-port device of impedance Z is given by :  $S$ <sub>11</sub>

$$
S_{11} = 10\log_{10}\left(\left|\frac{Z - Z_0}{Z + Z_0}\right|^2\right),\,
$$

where  $Z_0 = 50 \Omega$  and  $Z = R + jX$ .

- 0 calculate and depict the dependence of  $S_{11}$  for  $R = 30 \Omega$  and *X* on the  $\langle 1, 10^3 \rangle$  interval with 100 evenly spaced point in logarithmic scale
- $\bullet$  Use the code below and correct errors in the code. Correct solution will be presented during next lecture.

```
>> 500 = Z0; % reference impedance
>> R == 30; % real part of the impedance>> X = Logspace(0, 3, 1e2); % X reactance vector
>> clear;
>> Z = i*(R + 1i*X); % impedance
>> S11 = 10*log(abs(Z-Z0)./(Z+Z0))^2); % reflection coeff. in dB>> semilogx(S11, X) % plotting using log. x-axis
```
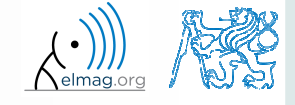

 $\bullet$ Correct solution results in the following:

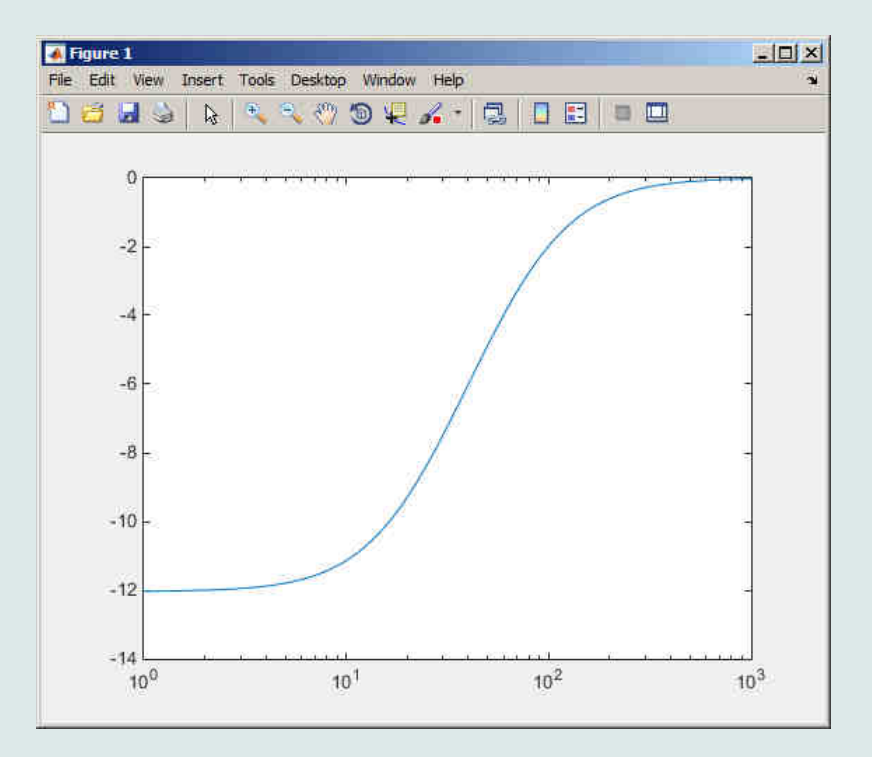

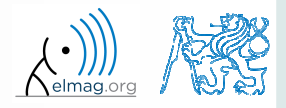

13.10.2016 12:12

Department of Electromagnetic Field, CTU FEE, miloslav.capek@fel.cvut.cz

### **Thank you!**

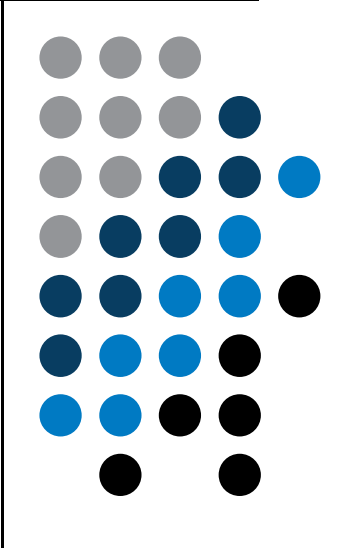

ver. 6.1 (13/10/2016) Miloslav Čapek, Pavel Valtr miloslav.capek@fel.cvut.czPavel.Valtr@fel.cvut.cz

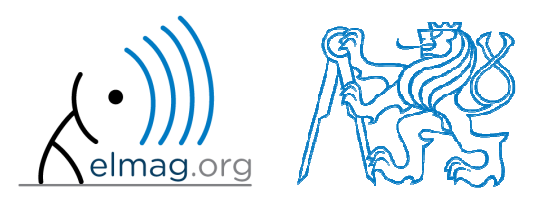

Apart from educational purposes at CTU, this document may be reproduced, stored or transmitted only with the prior permission of the authors.Document created as part of A0B17MTB course.